#### **Decyzja Nr 26**

#### **Naczelnego Dyrektora Archiwów Państwowych**

#### **z dnia 21 grudnia 2006 r.**

#### **w sprawie ewidencji dokumentacji niearchiwalnej w archiwach państwowych**

Na podstawie § 1 ust. 2 pkt 2 lit. a i e rozporządzenia Ministra Nauki, Szkolnictwa Wyższego i Techniki z dnia 25 lipca 1984 roku w sprawie szczegółowego zakresu działania Naczelnego Dyrektora Archiwów Państwowych (Dz. U. Nr 41, poz. 218) w celu prowadzenia ewidencji dokumentacji niearchiwalnej, przechowywanej w archiwach państwowych postanawia się, co następuje:

§ 1. Archiwa państwowe prowadzą ewidencję dokumentacji niearchiwalnej przechowywanej przez archiwa państwowe, przejętej po dniu 31 marca 2003 r. na podstawie art. 51a, 51p lub 51u ustawy z dnia 14 lipca 1983 r. o narodowym zasobie archiwalnym i archiwach (Dz. U. 2006 r. Nr 97 poz. 673). Każde archiwum państwowe: archiwum państwowe o charakterze centralnym, archiwum państwowe niemające charakteru centralnego i oddział zamiejscowy archiwum państwowego prowadzi ewidencję na poziomie zbioru w obrębie swojego zasobu za pomocą następujących środków ewidencyjnych:

1) ewidencji zbiorów,

2) rejestru dokumentacji przejętej,

3) rejestru dokumentacji przekazanej.

§ 2. Ewidencję dokumentacji niearchiwalnej prowadzi:

1) w archiwum o charakterze centralnym i macierzystym archiwum państwowym niemającym charakteru centralnego - kierownik oddziału wewnętrznego, opiekującego się dokumentacją niearchiwalną, lub osoba wyznaczona przez dyrektora archiwum;

2) w oddziale zamiejscowym archiwum państwowego - kierownik oddziału zamiejscowego lub pracownik przez niego wyznaczony.

§ 3. Do sporządzania wszystkich środków ewidencyjnych służy komputerowa baza danych DOKUMENTACJA.

§ 4. Szczegółowy sposób prowadzenia bazy danych DOKUMENTACJA określa podręcznik użytkownika bazy, stanowiący załącznik do niniejszej decyzji.

§ 5. Decyzja wchodzi w życie z dniem 2 stycznia 2007 r.

#### **Naczelny Dyrektor Archiwów Państwowych**

#### **Dr Sławomir Radoń**

# **Naczelna Dyrekcja Archiwów Państwowych**

# **Ewidencja Dokumentacji Niearchiwalnej (DOKUMENTACJA)**

**Wersja 1.0**

Podręcznik użytkownika

**Warszawa 2006**

# **SPIS TREŚCI**

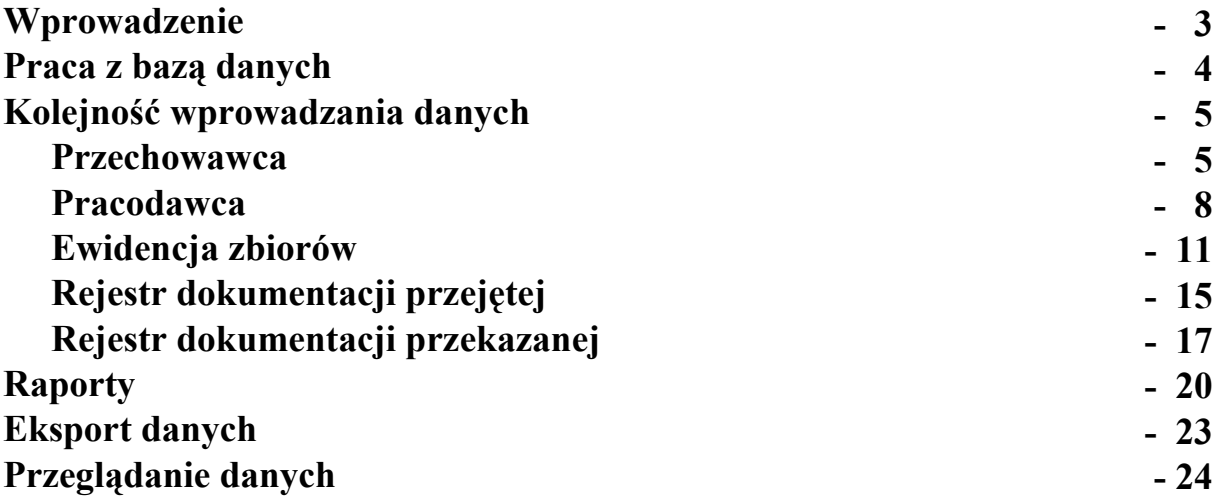

### **Wprowadzenie**

**Ewidencja Dokumentacji Niearchiwalnej (DOKUMENTACJA) 1.0** jest bazą danych, która łączy kilka modułów:

- 1) ewidencję przechowawców dokumentacji niearchiwalnej archiwów państwowych i innych instytucji przechowujących dokumentację z mocy obowiązujących przepisów, w tym rejestr podmiotów gospodarczych, prowadzących działalność gospodarczą w zakresie przechowywania dokumentacji
- 2) informacje o przechowywanej dokumentacji i jej twórcach
- 3) ewidencję dokumentacji niearchiwalnej przechowywanej przez archiwa państwowe, przejętej po 31 marca 2003 r. na podstawie art. 51a, 51p lub 51u ustawy o narodowym zasobie archiwalnym i archiwach
- 4) informacje o przejmowaniu dokumentacji niearchiwalnej do archiwów państwowych
- 5) informację o przekazywaniu dokumentacji niearchiwalnej z archiwów państwowych

Prace nad przygotowaniem założeń bazy danych DOKUMENTACJA prowadził Centralny Ośrodek Informacji Archiwalnej w porozumieniu z pracownikami archiwów państwowych w Krakowie, Lublinie i Milanówku. Od strony informatycznej opracował ją Robert Świętochowski. Włączono do niej informacje gromadzone od 2003 r. w bazie dokumentacji osobowo-płacowej, dostępnej w Internecie pod adresem [http://ewidencja.archiwa.gov.pl.](http://ewidencja.archiwa.gov.pl/)

# **Praca z bazą danych**

Baza danych DOKUMENTACJA dostępna jest online pod adresem [http://ewidencja.archiwa.gov.pl.](http://ewidencja.archiwa.gov.pl/)

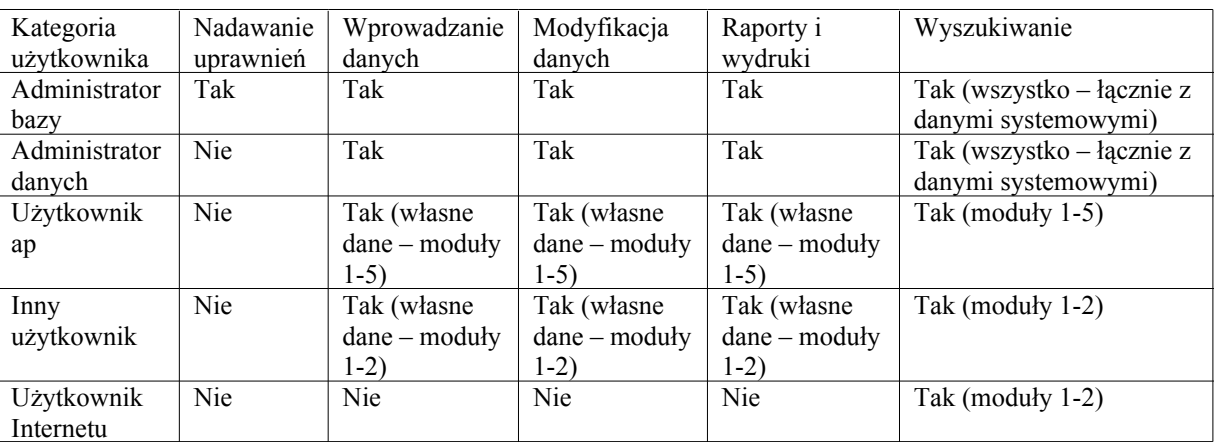

Istnieje 5 kategorii użytkowników bazy danych, którzy mają różne uprawnienia:

Uprawnienia użytkownikom nadaje administrator bazy.

Podręcznik przedstawia sposób pracy z bazą danych z punktu widzenia zadań i uprawnień "Użytkownika ap".

Pierwszym krokiem w pracy z bazą danych jest zalogowanie się – w ekranie logowania <http://ewidencja.archiwa.gov.pl/logon.php> - przy użyciu nadanego przez administratora bazy loginu i hasła:

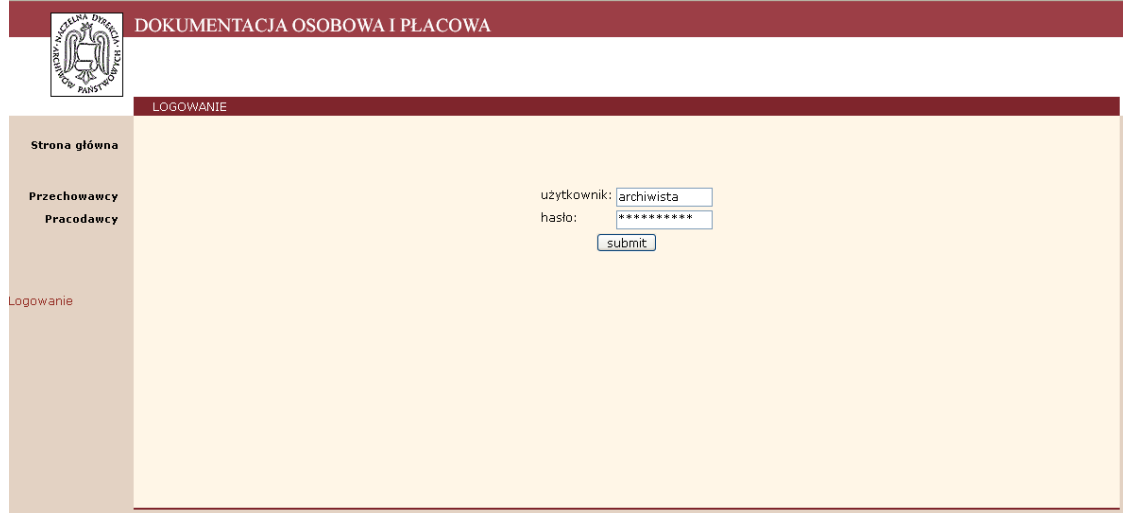

# **Kolejność wprowadzania danych**

Dane wprowadza się po zalogowaniu do systemu.

Kolejność wprowadzania danych warunkowana jest zawartością dotychczasowej bazy danych oraz faktem pełnienia przez nią kilku funkcji.

#### 1. PRZECHOWAWCA

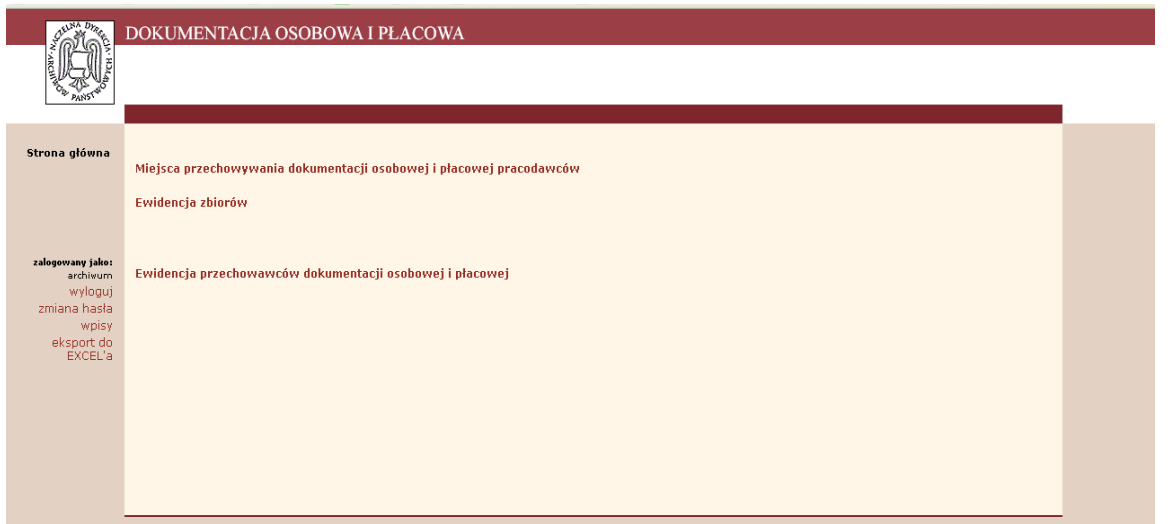

W celu opisania przechowawcy należy wybrać ze Strony głównej link Miejsca przechowywania dokumentacji osobowej i płacowej pracodawców.

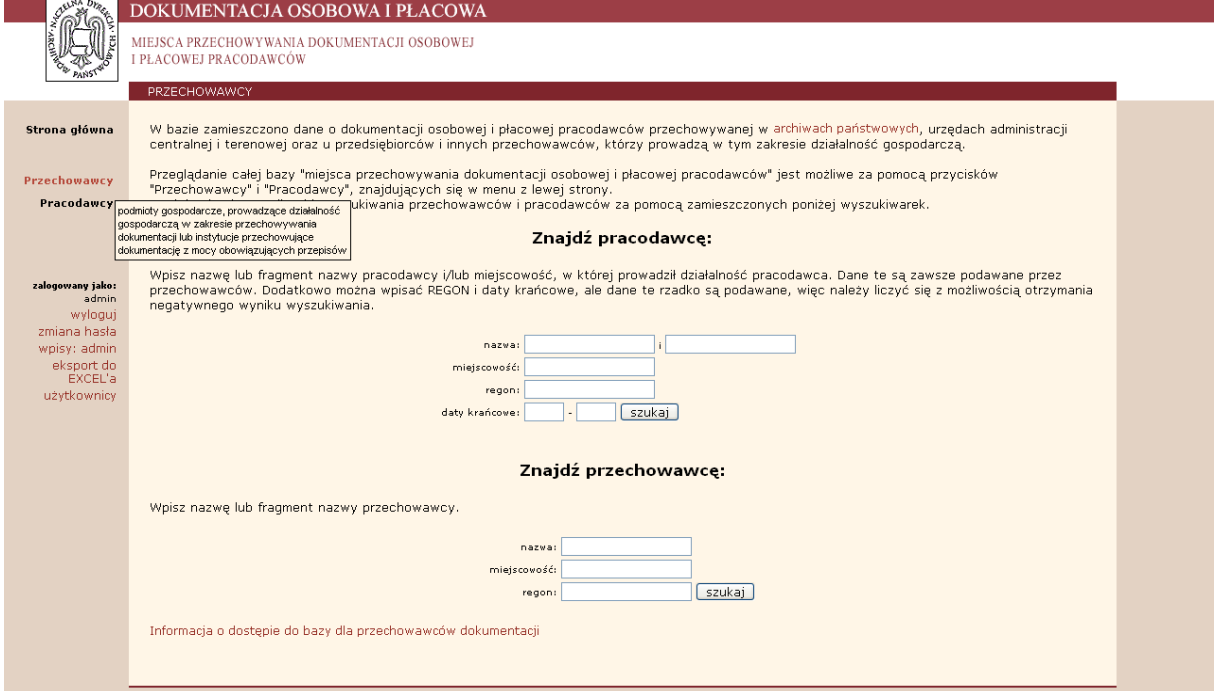

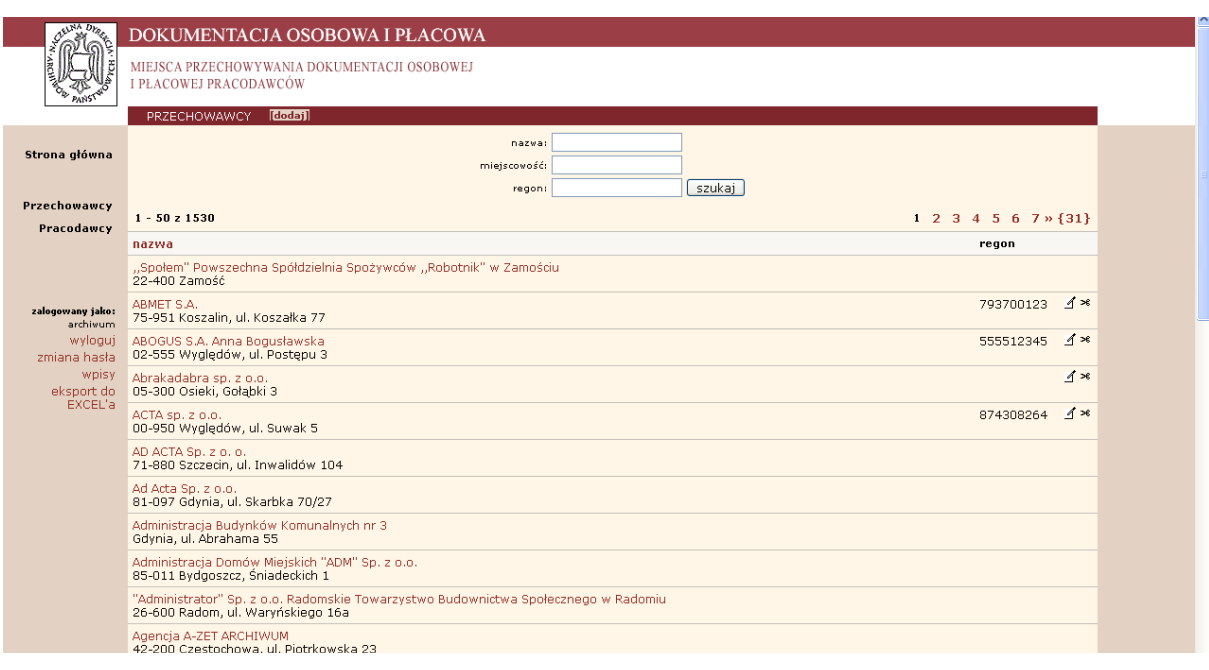

Następnie należy wybrać z lewego Menu hasło "Przechowawcy"

Poprawianie lub zmienianie danych o przechowawcach opisanych w bazie następuje po wybraniu ikonki "ołówka" przy nazwie przechowawcy. Cały rekord można usunąć używając ikonki "nożyczek".

#### *Uwaga*:

Użytkownik ap może modyfikować i usuwać tylko dane przez siebie wpisane.

Jeżeli przechowawca nie jest jeszcze wpisany do bazy danych, należy wybrać opcję dodaj. Pokaże się wówczas formularz danych przechowawcy:

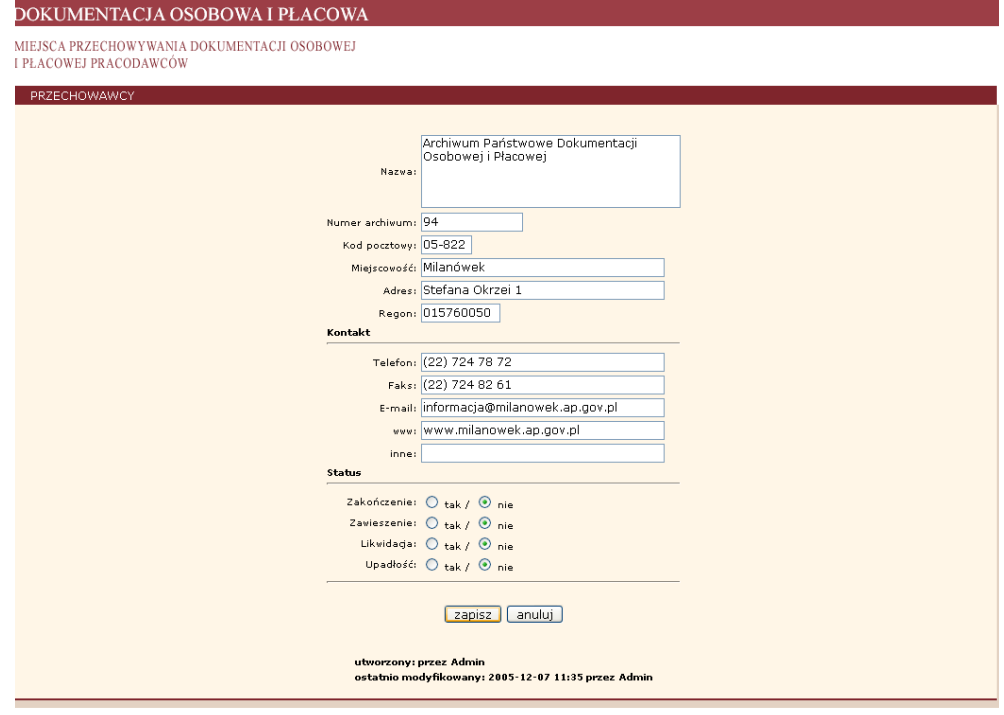

W kolejnych polach należy wpisać następujące informacje:

**Nazwa** [pole obowiązkowe] – pełna nazwa instytucji przechowującej dokumentację

**Numer archiwum** – dotyczy archiwów państwowych i innych instytucji, które tworzą spójny system informacji o narodowym zasobie archiwalnym - zgodnie z załącznikiem nr 5 do instrukcji wprowadzonej decyzją nr 3 NDAP z 30 stycznia 2004 r. w sprawie ewidencji zasobu archiwalnego w archiwach państwowych

Dane adresowe: **Kod pocztowy**, **Miejscowość** [pole obowiązkowe] – siedziba urzędu pocztowego, **Adres** [pole obowiązkowe] – ulica i numer budynku lub nazwa mniejszej miejscowości, nie będącej siedzibą urzędu pocztowego,

#### **Regon**

Kontakt do przechowawcy: **Telefon** [pole obowiązkowe] i **Faks** wraz z numerem kierunkowym, **E-mail**, **www**, **inne**

W formularzu tym zaznacza się również **status** przechowawcy - informacja o zawieszeniu, zakończeniu działalności oraz likwidacji czy upadłości przechowawcy:

Wpisane informacje należy zatwierdzić przy użyciu przycisku "zapisz".

Wskazanie wybranej nazwy z listy przechowawców otwiera panel zawierający szersze informacje:

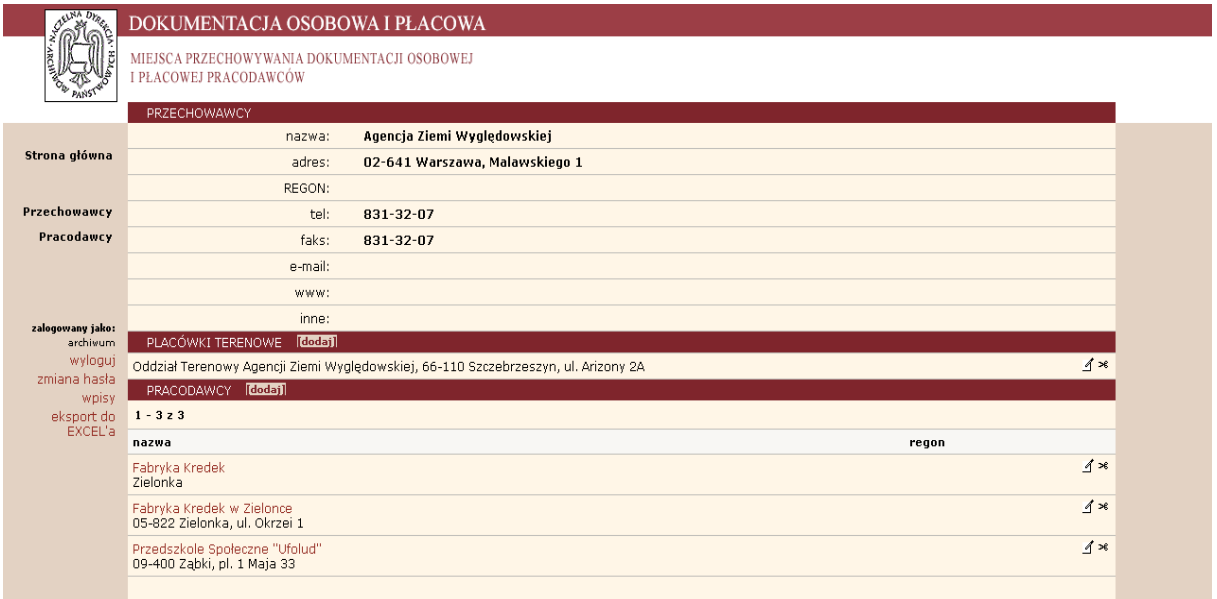

Z panelu informacji o przechowawcy można przejść do następnych formularzy opisujących placówki terenowe przechowawców – opcja "dodaj".

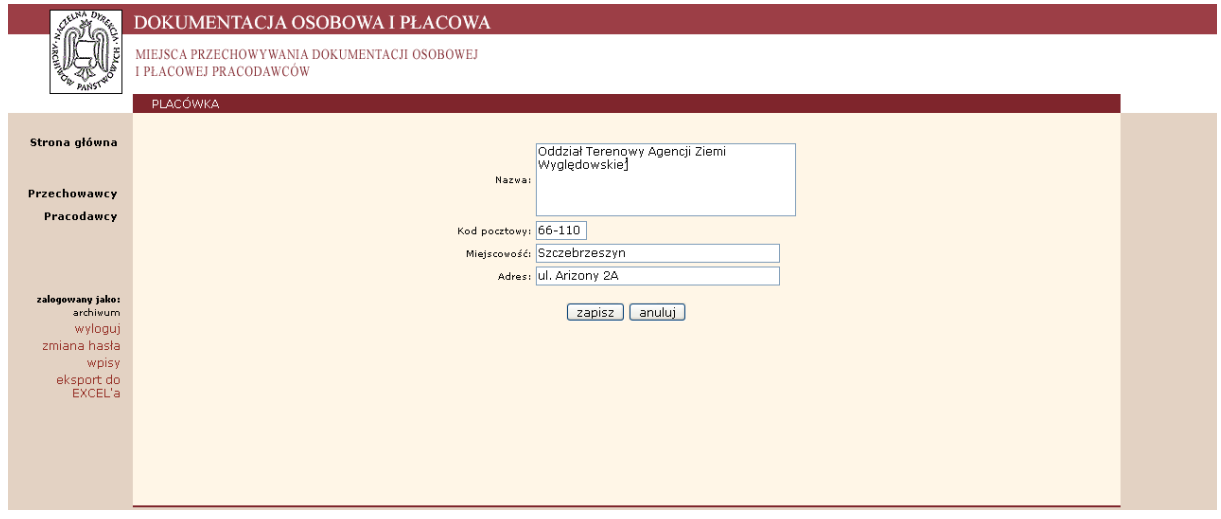

W kolejnych polach należy wpisać następujące informacje:

**Nazwa** – pełna nazwa placówki terenowej

Dane adresowe: **Kod pocztowy**, **Miejscowość** – siedziba urzędu pocztowego, **Adres** – ulica i numer budynku lub nazwa mniejszej miejscowości, nie będącej siedzibą urzędu pocztowego

Wpisane informacje należy zatwierdzić przy użyciu przycisku "zapisz".

W panelu PRZECHOWAWCY poniżej wykazu placówek terenowych widoczny jest wykaz pracodawców, których dokumentacja zgromadzona została przez przechowawcę.

#### 2. PRACODAWCA

Poprawianie lub zmienianie danych o pracodawcach opisanych w bazie następuje po wybraniu ikonki "ołówka" przy nazwie pracodawcy. Cały rekord można usunąć używając ikonki "nożyczek".

#### *Uwaga*:

Użytkownik ap może modyfikować i usuwać tylko dane przez siebie wpisane.

Jeżeli pracodawca nie jest jeszcze wpisany do bazy danych, należy wybrać opcję dodaj

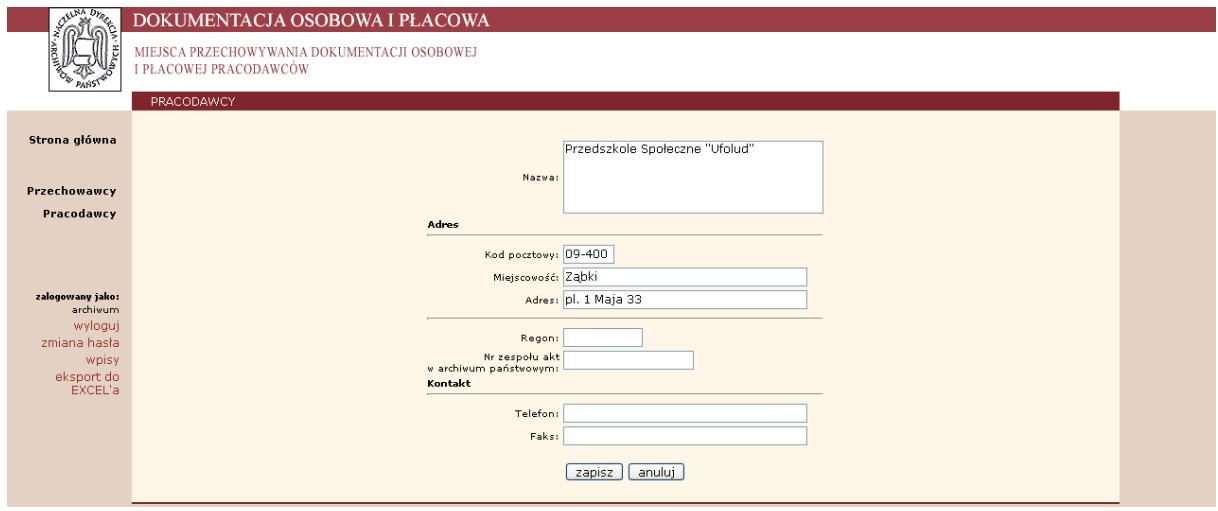

W kolejnych polach formularza PRACODAWCY należy wpisać następujące informacje:

**Nazwa** – pełna nazwa pracodawcy – jednostki, która wytworzyła dokumentację

Dane adresowe pracodawcy: **Kod pocztowy**, **Miejscowość** – siedziba urzędu pocztowego, **Adres** – ulica i numer budynku lub nazwa mniejszej miejscowości, nie będącej siedzibą urzędu pocztowego,

#### **Regon**

**Nr zespołu akt w archiwum państwowym** – numer zespołu archiwalnego, z którym przejęto też do archiwum państwowego dokumentację niearchiwalną (dotyczy dokumentacji przejmowanej w trybie innym niż art. 51a. ustawy o narodowym zasobie archiwalnym i archiwach)

Kontakt do pracodawcy: **Telefon** i **Faks** wraz z numerem kierunkowym - podaje się w przypadku, kiedy pracodawca istnieje i kontynuuje działalność

Wpisane informacje należy zatwierdzić przy użyciu przycisku "zapisz".

Wskazanie wybranej nazwy z listy pracodawców otwiera panel Pracodawcy, który daje możliwość przejścia do szczegółowych formularzy:

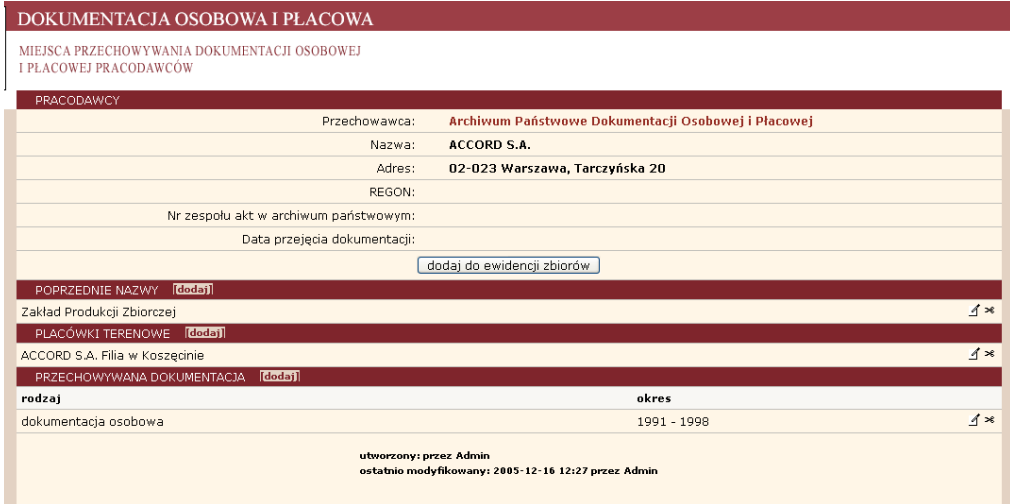

Szczegółowe informacje o twórcy dokumentacji (pracodawcy) wprowadza się w formularzach otwieranych przy użyciu opcji dodaj.

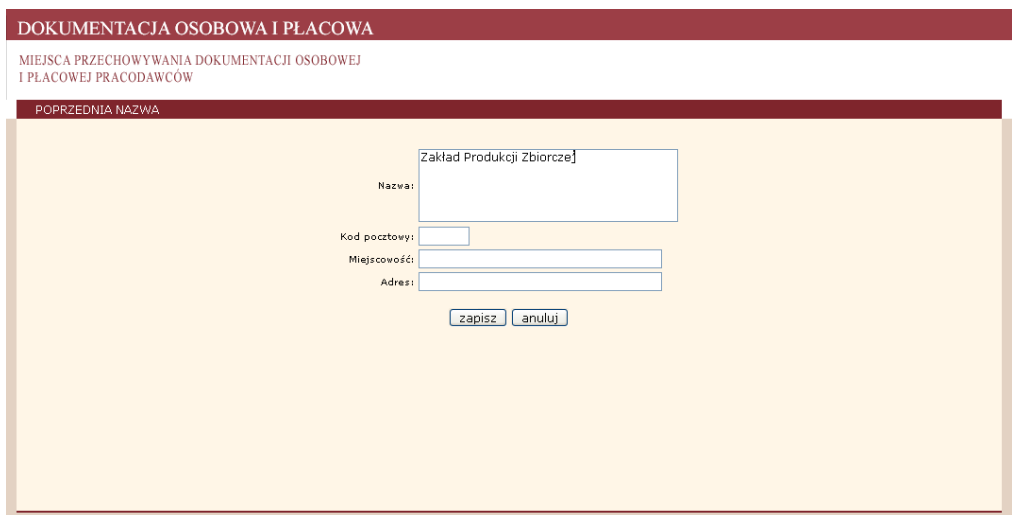

Formularz POPRZEDNIA NAZWA służy do wpisywania informacji o poprzednikach twórcy dokumentacji lub o jednostkach organizacyjnych, których dokumentacja została włączona do opisywanego zbioru. Podaje się w nim **Nazwę** jednostki organizacyjnej. Można podać także jej **dane adresowe**, o ile różnią się one od danych twórcy zbioru.

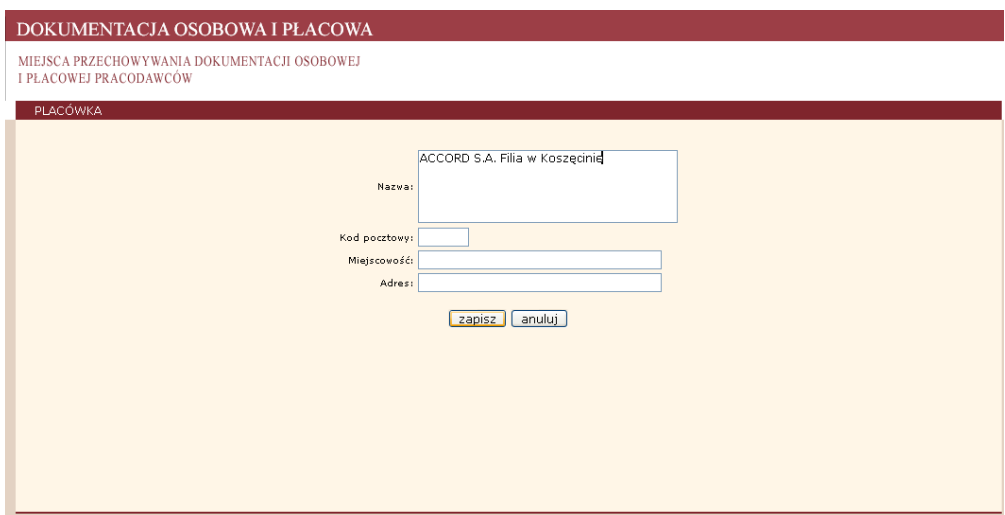

Jeśli twórca zbioru posiadał placówki terenowe, opisuje się je w formularzu PLACÓWKA, podając jej **nazwę**. Można podać też **dane adresowe**.

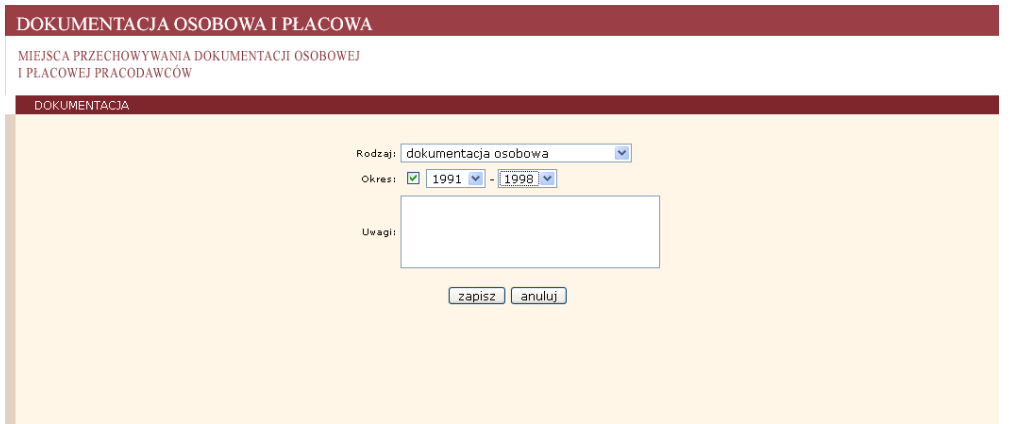

Przejętą dokumentację pracodawcy opisuje się w formularzu DOKUMENTACJA, wybierając z listy wyboru jej rodzaj (*dokumentacja osobowa, dokumentacja osobowa i płacowa, dokumentacja płacowa, dokumentacja techniczna, inna*) oraz krańcowe lata.

#### 3. EWIDENCJA ZBIORÓW

Dokumentacja przejęta do archiwum państwowego w trybie art. 51a, 51p lub 51u ustawy o narodowym zasobie archiwalnym i archiwach ewidencjonowana jest w module Ewidencja zbiorów. Moduł ten zawiera ewidencję zbiorów utworzonych w archiwach państwowych z dokumentacji niearchiwalnej oraz rejestry przejmowania i przekazywania tej dokumentacji. *Uwaga:*

Rozpoczynając pracę z bazą danych DOKUMENTACJA należy uzupełnić informacje o dokumentacji niearchiwalnej przejętej i ewentualnie przekazanej od 2003 r. Kolejne informacje należy wpisywać na bieżąco.

W panelu PRACODAWCY, do którego wchodzi się przez link w lewym Menu, widoczne są podstawowe informacje o twórcy dokumentacji, które powinny być wprowadzone przez każdego przechowawcę.

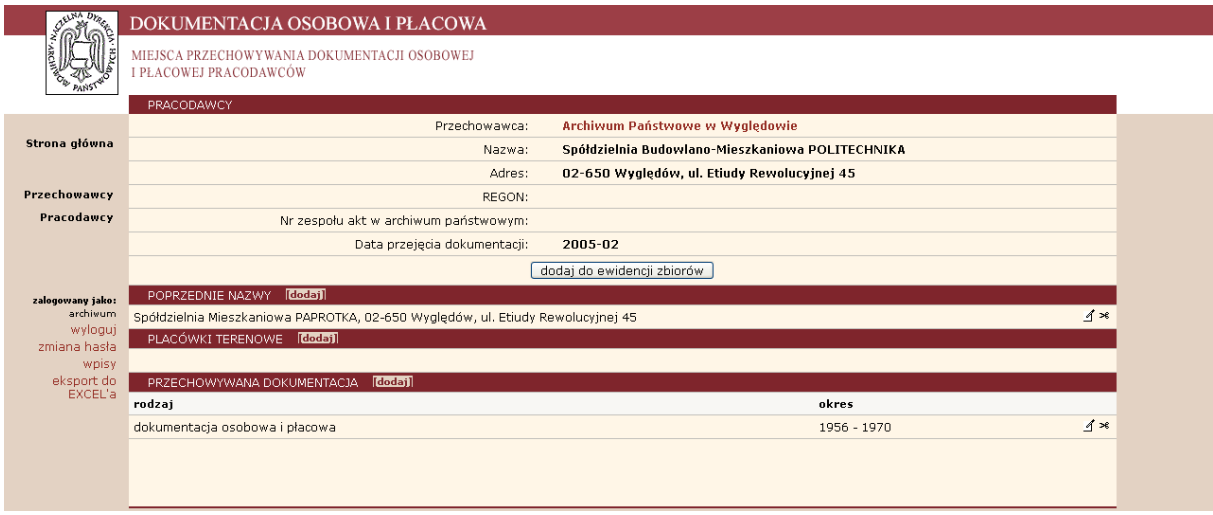

Przycisk "dodaj do ewidencji zbiorów" służy do przejścia do formularza umożliwiającego edycję danych dotyczących zbioru utworzonego w archiwum państwowym.

W formularzu ZBIORY widoczne są: numer archiwum państwowego (wpisany wcześniej w formularzu Przechowawcy), nazwa pracodawcy (wpisana wcześniej w formularzu Pracodawcy) oraz domyślna nazwa zbioru tożsama z nazwą pracodawcy. Nazwą zbioru powinna być nazwa jednostki organizacyjnej obowiązująca w chwili przejęcia jej dokumentacji.

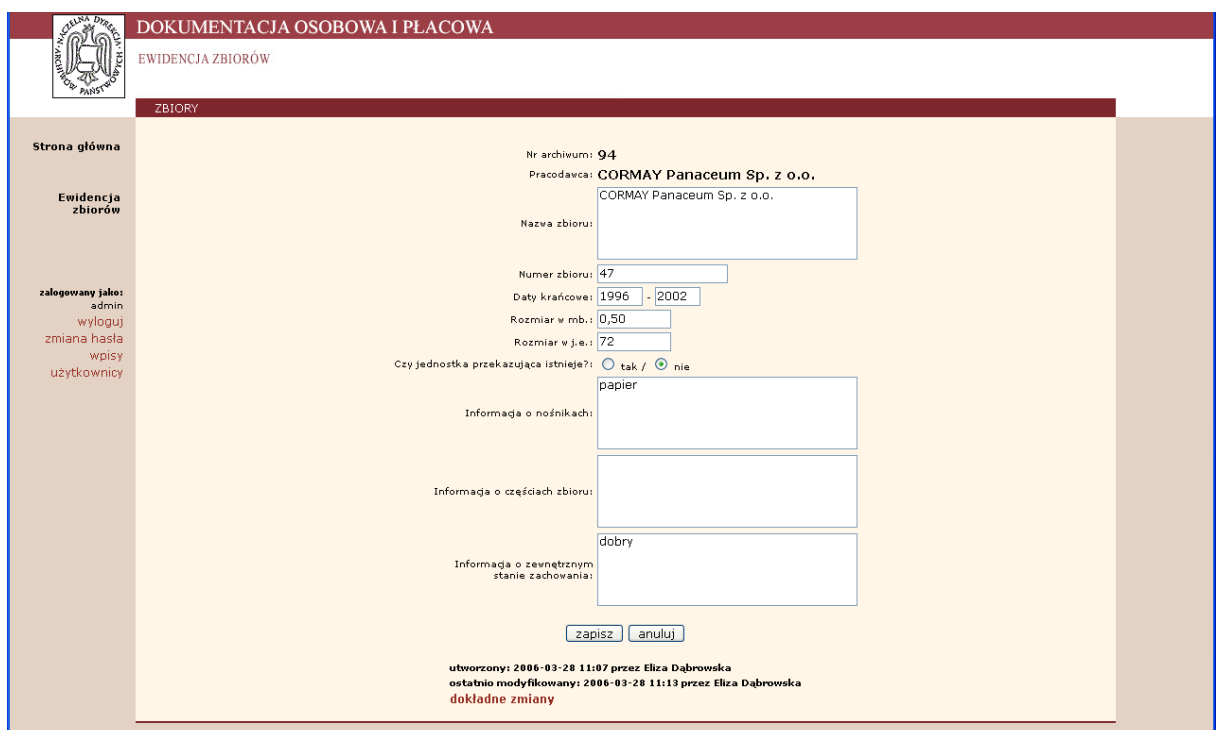

W kolejnych polach należy wpisać następujące informacje:

**Numer zbioru** – kolejny numer zbioru (liczba całkowita) nadany w obrębie zbiorów dokumentacji niearchiwalnej danego archiwum, zgodnie z kolejnością przyjmowania zbiorów. Numer zbioru zostaje nadany na stałe, jest związany ze zbiorem i jest nienaruszalny. **Daty krańcowe** – roczne daty krańcowe

#### **Rozmiar zbioru w metrach bieżących**

**Rozmiar zbioru w jednostkach ewidencyjnych** - jednostkę ewidencyjną stanowi każda odrębna teczka z dokumentacją, poszyt, wiązka, pudło z dokumentacją, rulon, itp

Zaznaczamy, **czy** jednostka przekazująca **istnieje –** tak/nie

**Informacja o nośnikach** - informacja o dokumentacji utrwalonej na nośnikach innych niż papier oraz o istniejących na nośnikach elektronicznych bazach danych dotyczących dokumentacji zbioru.

**Informacje o częściach zbioru** - informacje o fragmentach lub częściach dokumentacji przechowywanych poza archiwum

**Informacje o zewnętrznym stanie zachowania** - np. szyte, oprawne

Wpisane informacje należy zatwierdzić przy użyciu przycisku "zapisz".

Można je następnie obejrzeć w panelu ZBIORY (wejście przez hasło Ewidencji zbiorów z lewego Menu), wyszukując wybrany zbiór:

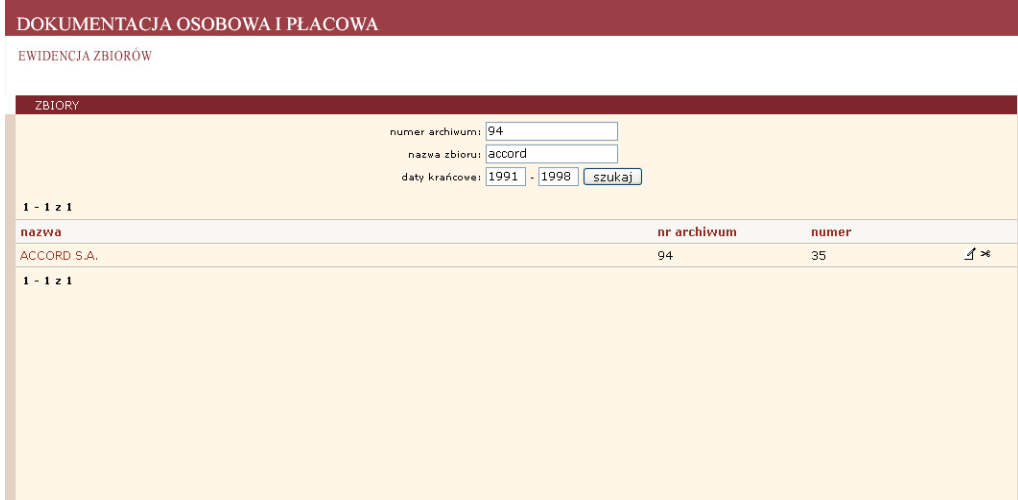

Kliknięciem na nazwę zbioru otwieramy panel zawierający wpisane informacje:

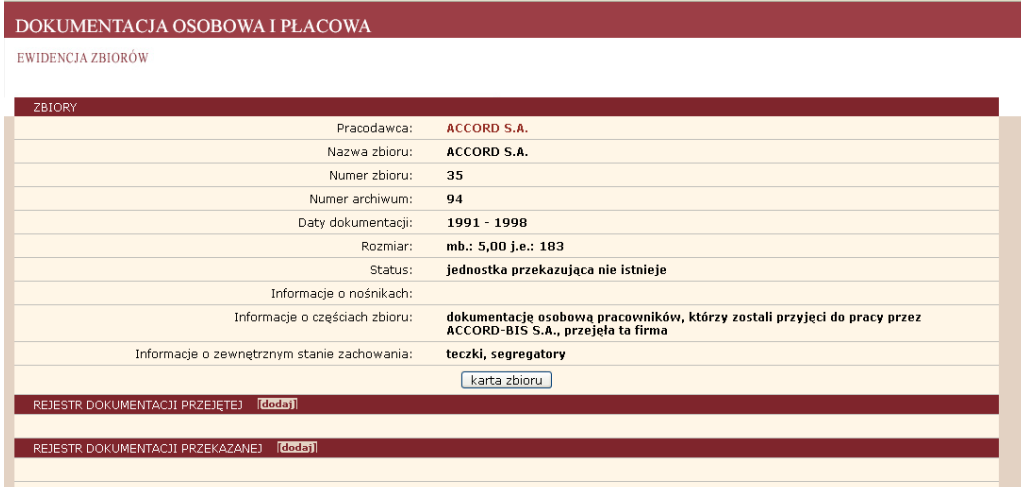

Przycisk "karta zbioru" umożliwia obejrzenie i wydrukowanie karty zbioru, oznaczonej symbolem P (przechowalnictwo), zawierającej także informacje o przejętych i przekazanych dokumentach zbioru:

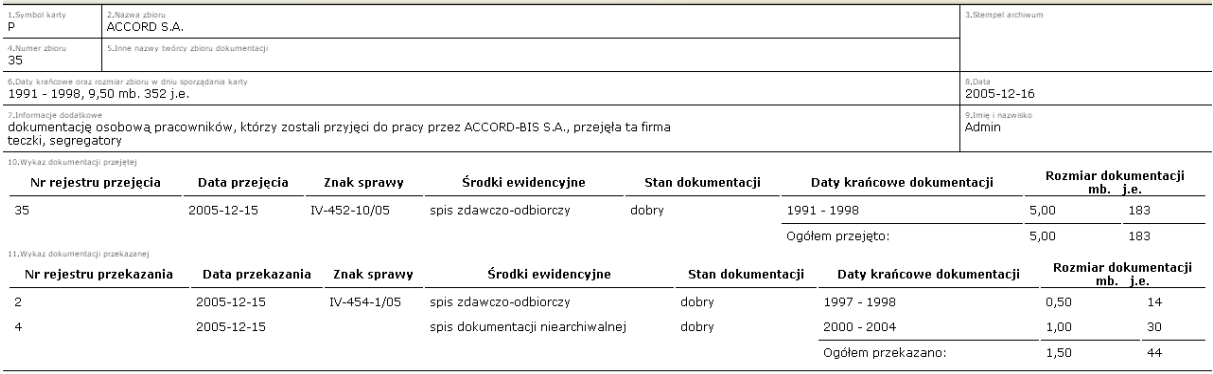

Z panelu ZBIORY przechodzimy do Rejestru dokumentacji przejętej i Rejestru dokumentacji przekazanej (opcja dodaj przy nazwie rejestru).

#### 4. REJESTR DOKUMENTACJI PRZEJĘTEJ

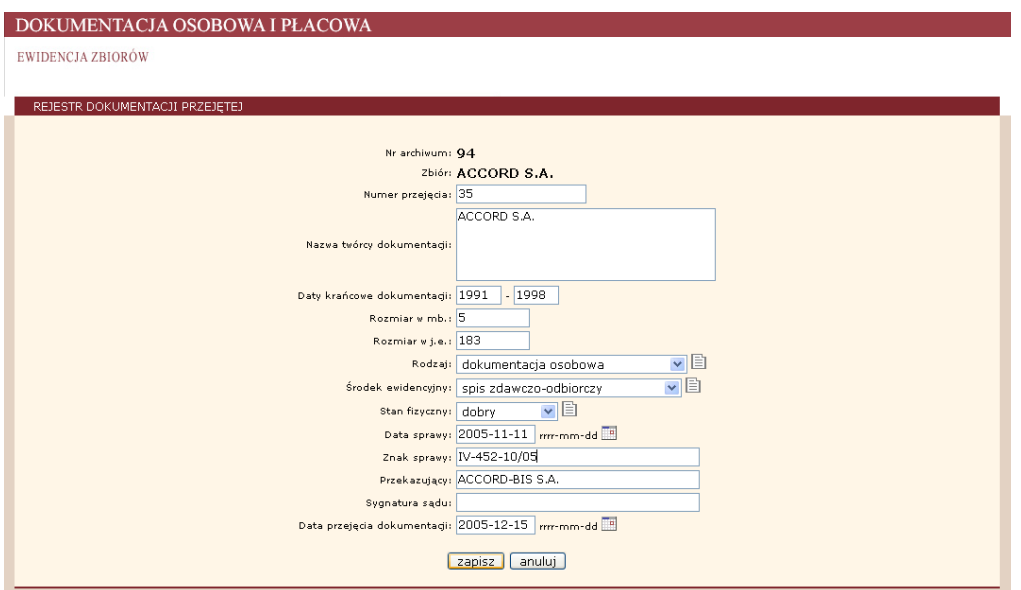

W formularzu REJESTR DOKUMENTACJI PRZEJĘTEJ wpisuje się informacje o dokumentacji, która została przejęta do archiwum na podstawie postanowienia sądu rejestrowego lub umowy cywilno-prawnej.

W formularzu tym widoczne są: **numer archiwum** państwowego (wpisany wcześniej w formularzu Przechowawcy) i **nazwa zbioru** (wpisana wcześniej w formularzu Zbiory).

Pozostałe informacje o przejęciu dokumentacji niearchiwalnej wpisuje się zgodnie z następującymi zasadami:

**Numer przejęcia** – kolejny numer przejęcia niezależny od daty rocznej

**Nazwa twórcy dokumentacji -** pełna nazwa jednostki organizacyjnej, w której powstała

**Daty krańcowe dokumentacji** – daty roczne

**Rozmiar w metrach bieżących**

**Rozmiar w jednostkach ewidencyjnych -** jednostkę ewidencyjną stanowi każda odrębna teczka z dokumentacją, poszyt, wiązka, pudło z dokumentacją, rulon, itp;

**Rodzaj dokumentacji** – wybór z listy: *dokumentacja osobowa, dokumentacja osobowa i płacowa, dokumentacja płacowa, dokumentacja techniczna, inna*.

#### *Uwaga:*

Poszczególne rodzaje dokumentacji należy rejestrować jako odrębne przejęcia, tzn. jako dopływy pod kolejnymi pozycjami rejestru przejmowania.

**Środek ewidencyjny** – nazwa podstawowego środka ewidencyjnego na, podstawie którego przejęto dokumentację niearchiwalną do archiwum – wybór z listy: *spis zdawczo-odbiorczy, spis dokumentacji niearchiwalnej*.

**Stan fizyczny** – stan fizyczny przejmowanej dokumentacji (wybór z listy)

Ustala się następujące terminy do określenia stanu fizycznego dokumentacji przekazanej do innego archiwum lub innego podmiotu:

*dobry* – przez który należy rozumieć stan niebudzący zastrzeżeń,

*dostateczny* – jeżeli akta wymagają wymiany obwolut;

*zły* - w przypadku konieczności przeprowadzenia dezynfekcji i wymiany obwolut.

#### **Data i znak sprawy**:

- w przypadku przejęcia lub dopływu na podstawie postanowienia sądu należy wpisać datę i znak sprawy, pod którym archiwum zarejestrowało protokół zdawczo-odbiorczy oraz sygnaturę sądową sprawy,

- w przypadku przejęcia lub dopływu do wcześniej przejętej dokumentacji na podstawie umowy cywilno-prawnej, należy wpisać datę i znak sprawy, pod którym archiwum zarejestrowało protokół zdawczo-odbiorczy;

**Przekazujący** – nazwa jednostki organizacyjnej przekazującej dokumentację do archiwum państwowego

**Sygnatura sądu** – wpisywana w przypadku przejmowania dokumentacji na podstawie postanowień sądów

**Data przejęcia dokumentacji** – przejęcie do archiwum państwowego – wpisanie daty np. 2005-12-12 lub wybór z listy

Wpisane informacje należy zatwierdzić przy użyciu przycisku "zapisz". W trakcie zapisywania informacji o przejęciu istnieje możliwość aktualizacji rozmiaru zbioru, do którego przejęto opisywaną dokumentację. Należy wówczas potwierdzić pytanie pojawiające się w oknie dialogowym:

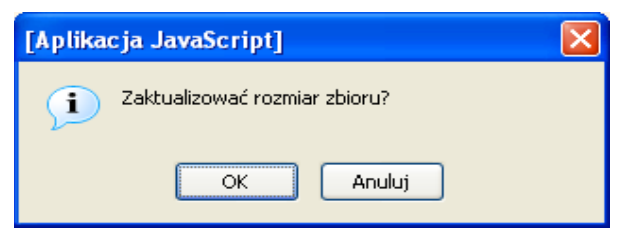

#### 5. REJESTR DOKUMENTACJI PRZEKAZANEJ

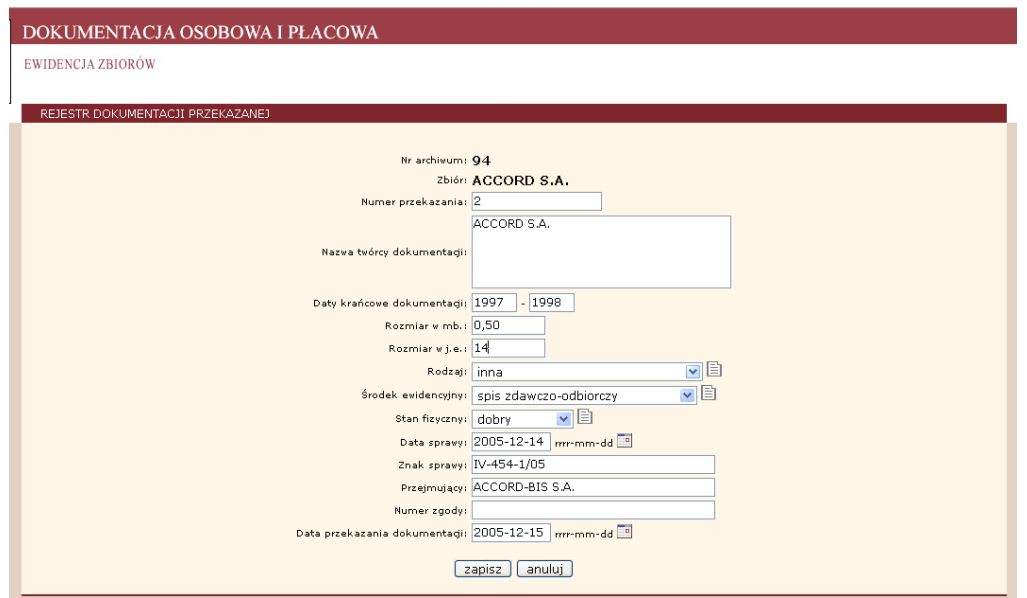

W formularzu REJESTR DOKUMENTACJI PRZEKAZANEJ wpisuje się informacje o dokumentacji, która została przekazana na makulaturę lub zniszczenie po wybrakowaniu ze zbiorów archiwum lub została przekazana do innego archiwum państwowego lub innego podmiotu na podstawie odrębnych przepisów.

W formularzu tym widoczne są: **numer archiwum** państwowego (wpisany wcześniej w formularzu Przechowawcy) i **nazwa zbioru** (wpisana wcześniej w formularzu Zbiory).

Pozostałe informacje o przekazaniu dokumentacji niearchiwalnej wpisuje się zgodnie z następującymi zasadami:

**Numer przekazania** – kolejny numer przekazania niezależny od daty rocznej.

**Nazwa twórcy dokumentacji**

**Daty krańcowe dokumentacji** – daty roczne

**Rozmiar w metrach bieżących**

**Rozmiar w jednostkach ewidencyjnych -** jednostkę ewidencyjną stanowi każda odrębna teczka z dokumentacją, poszyt, wiązka, pudło z dokumentacją, rulon, itp

**Rodzaj** – rodzaj dokumentacji wybór z listy: *dokumentacja osobowa, dokumentacja osobowa i płacowa, dokumentacja płacowa, dokumentacja techniczna, inna*.

**Środek ewidencyjny** – nazwa podstawowego środka ewidencyjnego, na podstawie którego przekazywana jest dokumentacja niearchiwalna z archiwum do innego archiwum państwowego, innego podmiotu, na makulaturę – wybór z listy: *spis zdawczo-odbiorczy, spis dokumentacji niearchiwalnej*.

**Stan fizyczny** – stan fizyczny przekazywanej dokumentacji (wybór z listy: *dobry, dostateczny, zły*).

**Data i znak sprawy** – należy podać datę i znak sprawy protokołu zdawczo-odbiorczego, na podstawie którego odbyło się przekazanie, w przypadku dokumentacji przekazanej na makulaturę należy wpisać datę, numer sprawy i nr zgody na przekazanie dokumentacji na makulaturę lub zniszczenie, podpisanej przez dyrektora archiwum;

**Przejmujący** – nazwa jednostki organizacyjnej przejmującej dokumentację z archiwum państwowego, tzn. nazwa archiwum lub innego podmiotu przejmującego dokumentację. W przypadku dokumentacji przekazanej na makulaturę, należy wpisać informację: przekazano na makulaturę; w przypadku przekazania do zniszczenia, należy wpisać odpowiednio: przekazano do zniszczenia;

**Numer zgody** – wypełnia się w przypadku przekazywania dokumentacji na makulaturę

**Data przekazania dokumentacji** – przekazanie z archiwum państwowego – wpisanie daty np. 2005-12-12 lub wybór z listy.

Wpisane informacje należy zatwierdzić przy użyciu przycisku "zapisz". W trakcie zapisywania informacji o przekazaniu istnieje możliwość aktualizacji rozmiaru zbioru, którego dokumentacja jest opisywana. Należy wówczas potwierdzić pytanie pojawiające się w oknie dialogowym.

W panelu ZBIORY widoczne są podstawowe informacje.

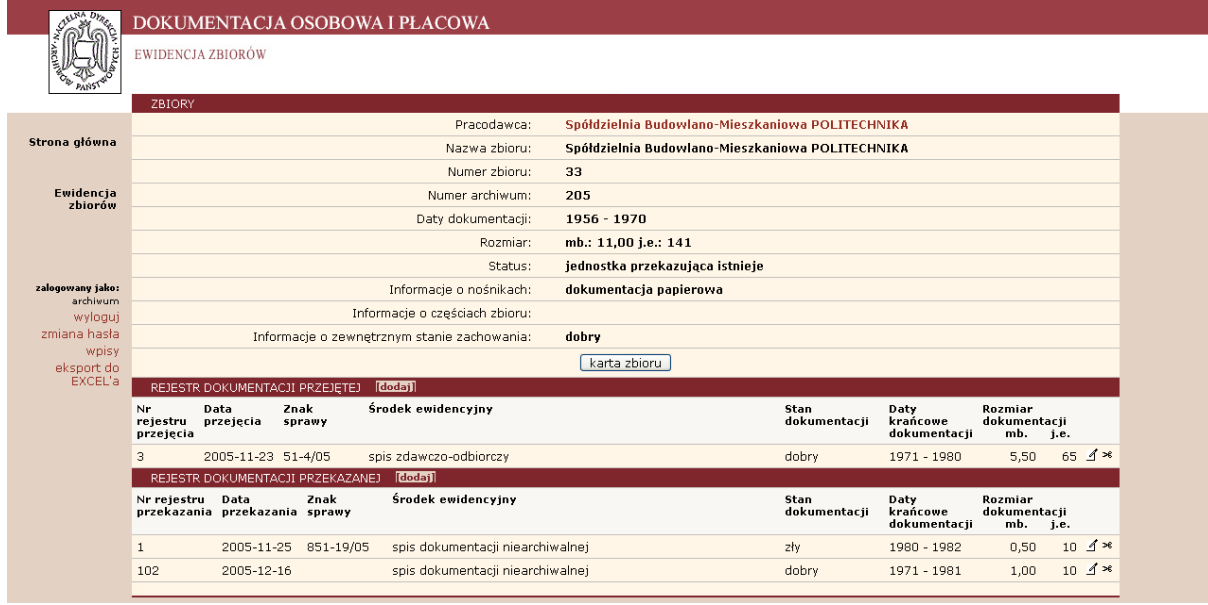

[Administrator danych widzi w tym panelu rekordy usunięte - na wyszarzonym tle.

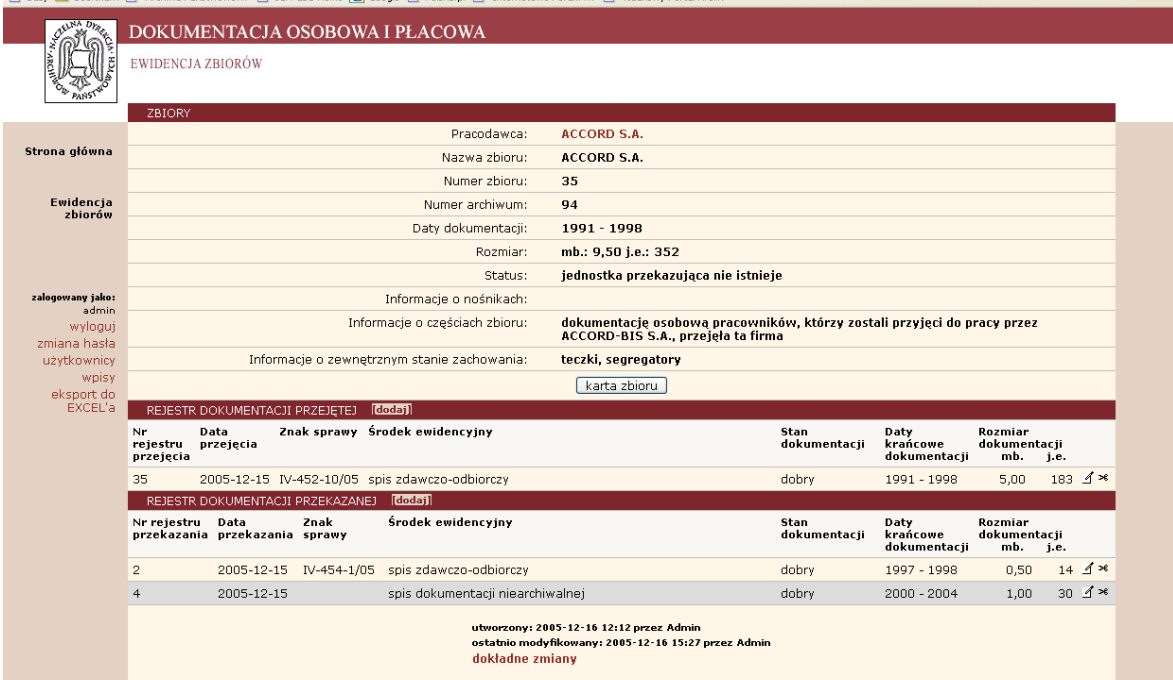

Administrator może także usunąć ostatecznie dany rekord z bazy

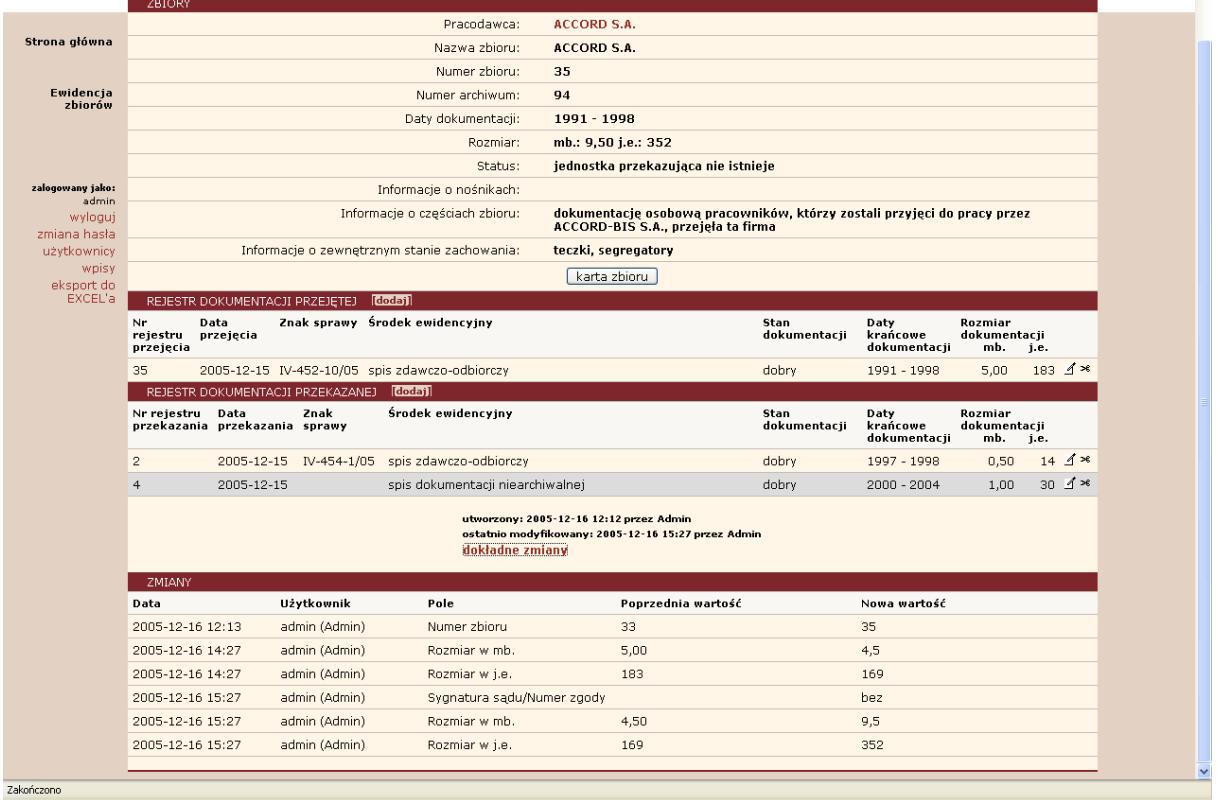

oraz obejrzeć - po użyciu linku "dokładne zmiany" - wprowadzone zmiany w danych dotyczących konkretnego zbioru dokumentacji niearchiwalnej]

### **Raporty**

Dane wpisane do modułu Ewidencji zbiorów można przeglądać, wyszukiwać i drukować raporty po wejściu ze strony głównej przez link Ewidencja zbiorów:

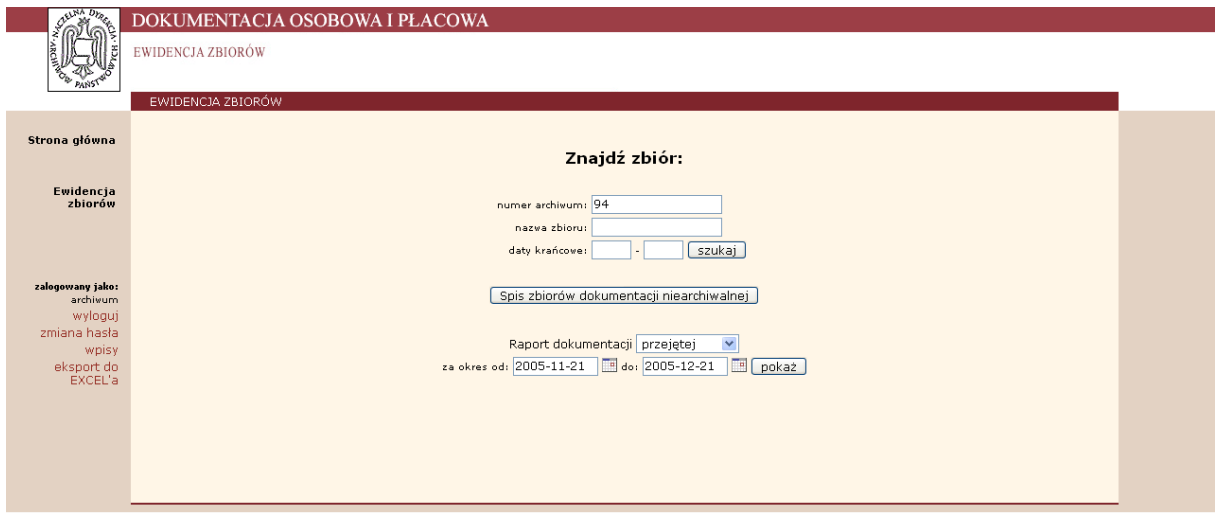

Spis zbiorów dokumentacji niearchiwalnej można przeglądać i wydrukować. Spis poprzedzony jest wpisanym kodem archiwum i zawiera następujące informacje: numer i nazwa zbioru, daty krańcowe, rozmiar w mb. i j.e. oraz status twórcy dokumentacji (0 – istnieje, -1 – nie istnieje).

# $R$ <br>  $\kappa$ <sub>od archiwum</sub> 94

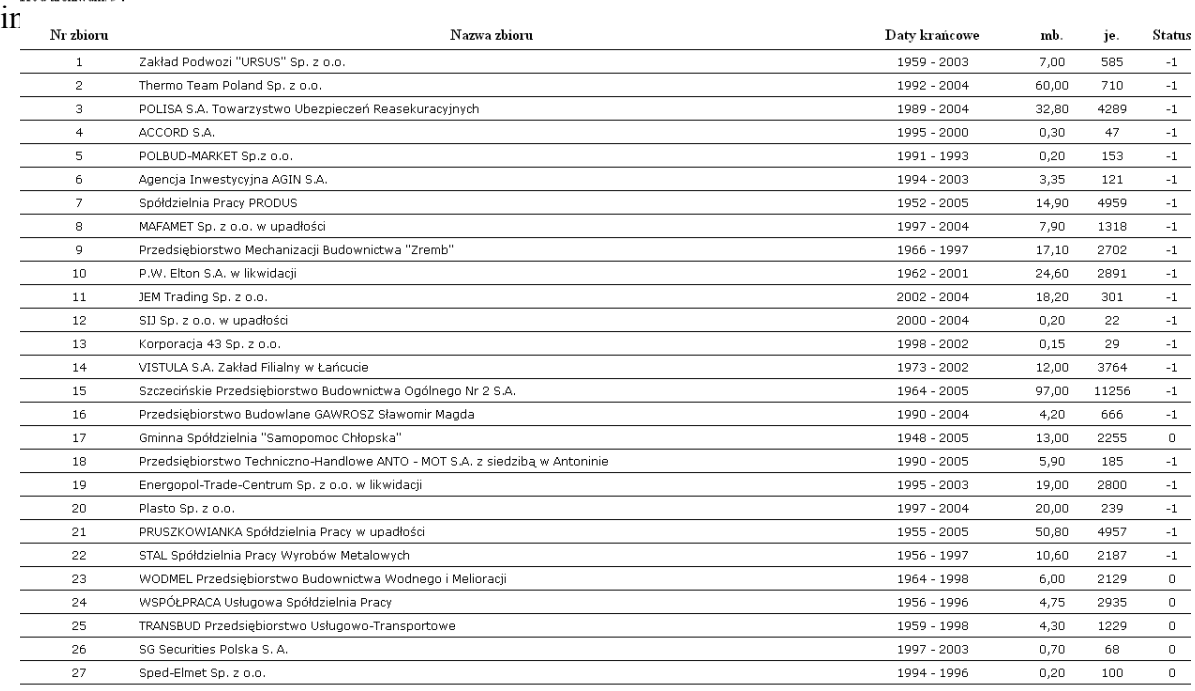

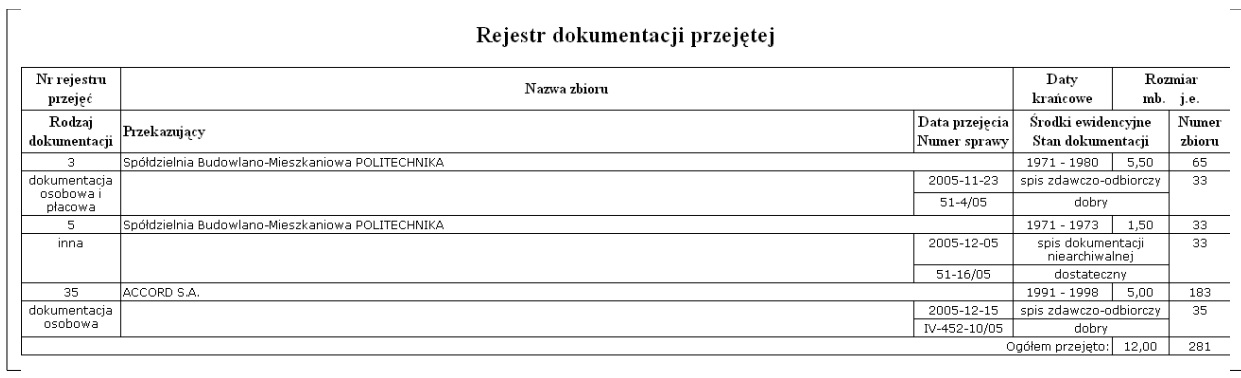

#### Rejestr dokumentacji przekazanej

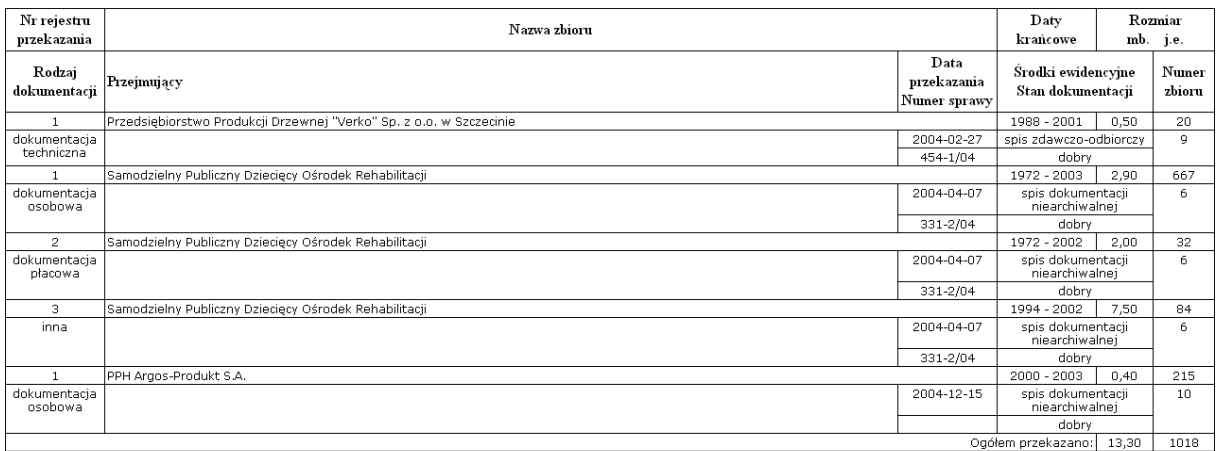

# **Eksport danych**

Baza danych DOKUMENTACJA umożliwia eksport zawartych w niej danych do programu Excel i posługiwanie się nimi offline, np. robienie dodatkowych kopii, przygotowanie określonych zestawień czy raportów. W module Ewidencji zbiorów należy wcześniej wybrać numer własnego archiwum. Do eksportu danych służą przyciski "eksportuj zbiory", "eksportuj rejestr przejęć" i "eksportuj rejestr przekazań":

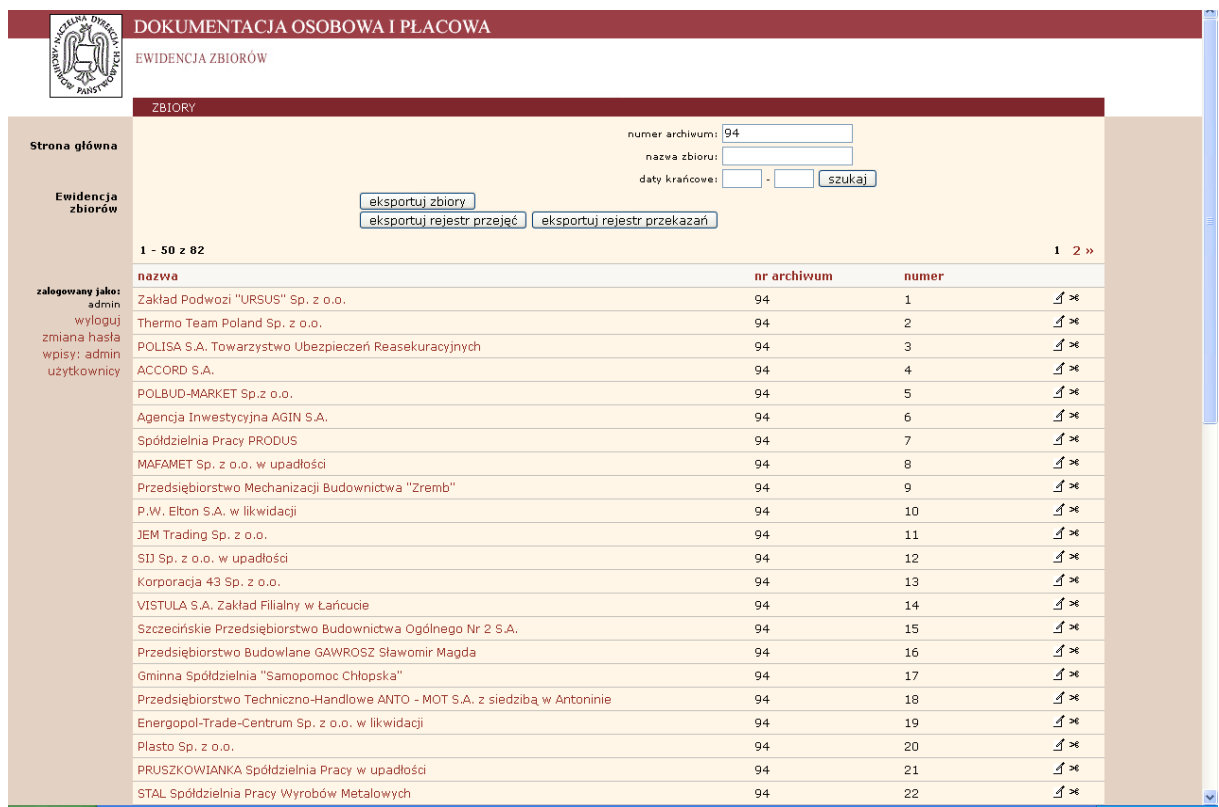

# **Przeglądanie danych**

Każdy użytkownik Internetu ma możliwość wyszukiwania informacji w dwóch modułach:

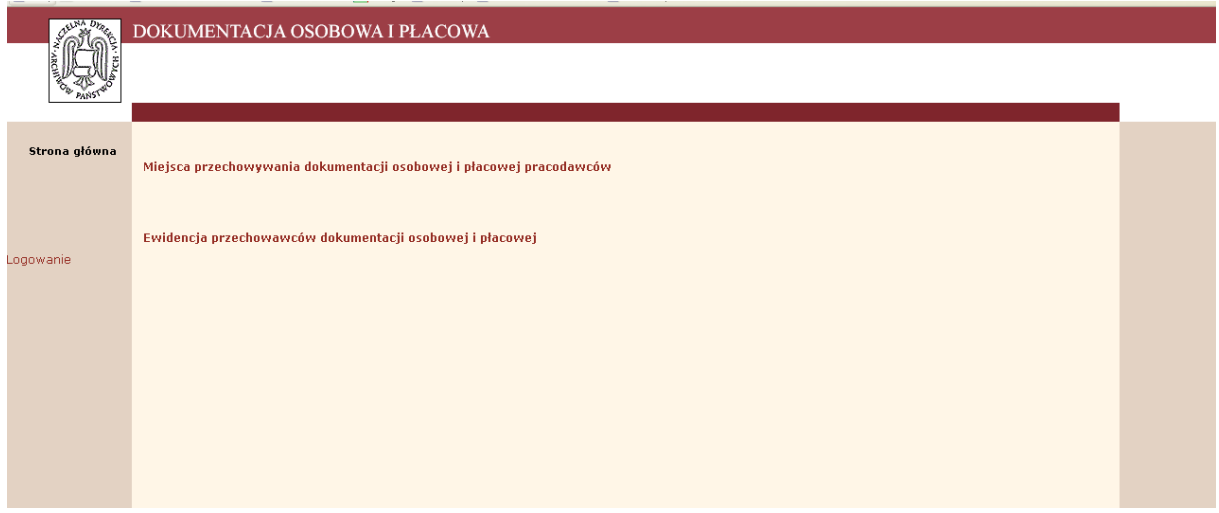

Miejsca przechowywania dokumentacji osobowej i płacowej pracodawców

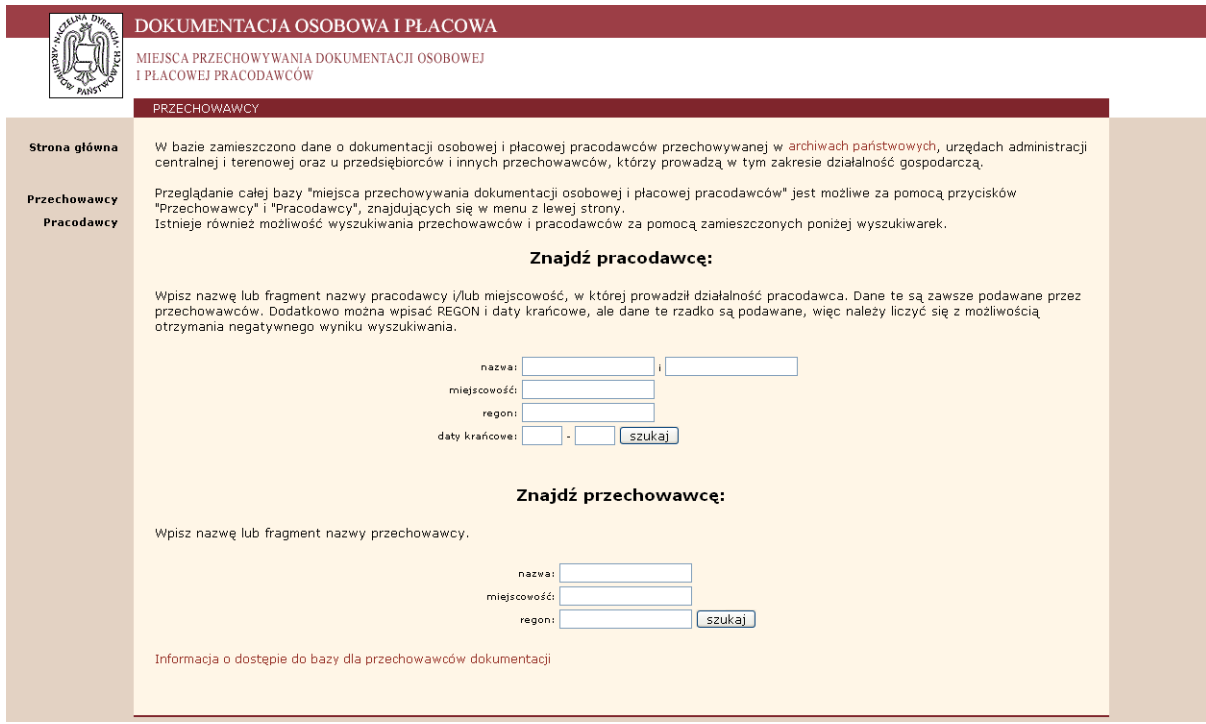

oraz Ewidencja przechowawców dokumentacji osobowej i płacowej

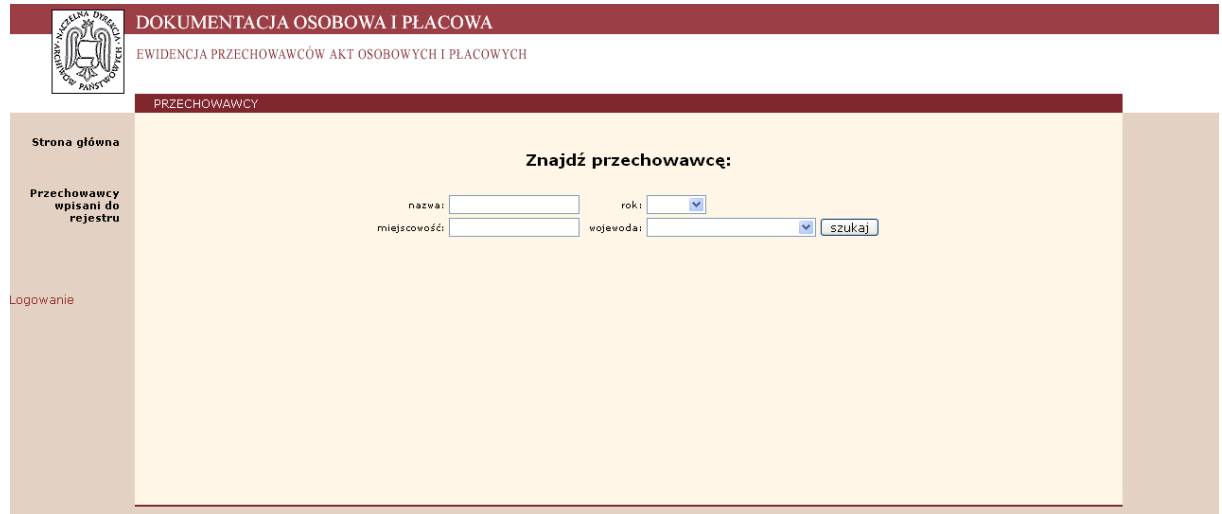

"Użytkownik ap" dodatkowo może wyszukiwać informacje dotyczące ewidencji przechowywanych zbiorów oraz drukować raporty (spis zbiorów oraz rejestry dokumentacji przejętej i przekazanej).

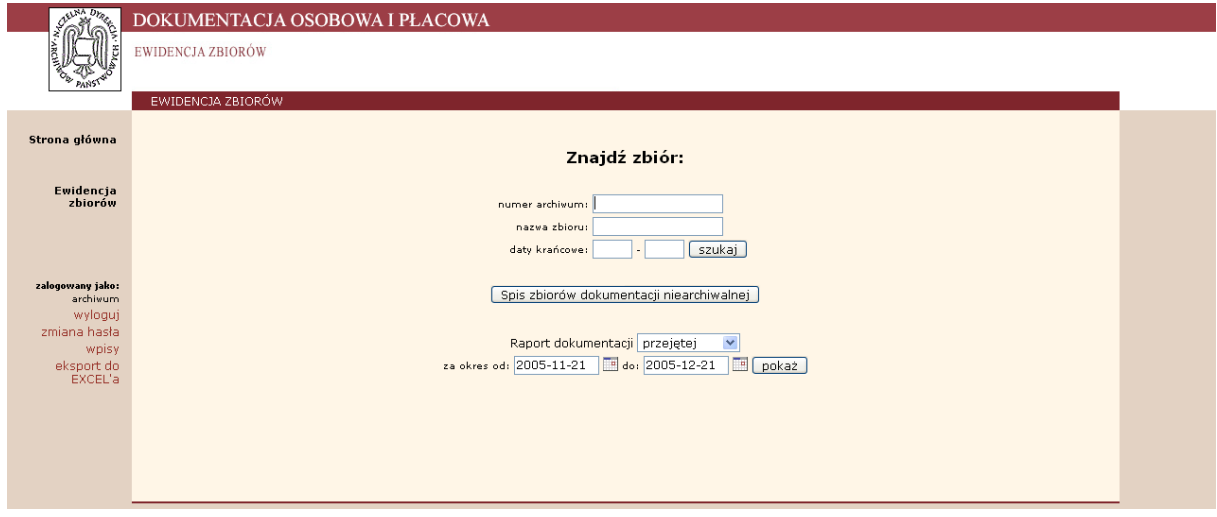